Supra 4001 Fairview Industrial Dr. SE Salem, OR 97302 USA

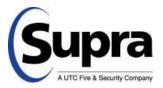

## eKEY Basic for iPhone Now Available

August 18<sup>th</sup>, 2010

Dear Supra Customer,

<u>eKEY for the iPhone</u> is now available! Turn your iPhone into a lockbox key in two easy steps. First download the eKEY app from the <u>Apple iTunes store</u>. The download is free and it includes a demo version that lets you try all features risk free. Next, purchase a small hardware device, called the Supra eKEY Adapter that plugs into the bottom of your phone. Please note that you must also be enrolled in the eKEY Basic service.

If you are interested in purchasing an adapter, please contact your Association or MLS. If your Association or MLS does not have them in inventory, you may order an adapter directly from Supra starting on August 23<sup>rd</sup>. An order form will be available on <u>www.supraekey.com</u>. Click on the <u>Order Forms</u> link on the right, and then download the order form. Please note that the form will not be available until August 23<sup>rd</sup>. The price for the adapters is \$54.95, plus any applicable sales tax and shipping and handling charges.

## Key Product Features:

- Use your iPhone as your lockbox key.
- Program lock boxes, change shackle codes, manage lock box inventory.
- Link directly to SupraWEB right from your iPhone.
- Supra eKEY Adapter adds Infrared to your iPhone. The small accessory attaches to a keychain when not in use, and does not require charging or batteries.
- eKEY will update itself, no cradling or extra charging required.

## How to Get eKEY for iPhone

Turning your iPhone into your lock box key is a simple process which involves the following:

- 1. Download the <u>eKEY for iPhone App</u> from the Apple App Store.
- 2. Purchase a Supra eKEY Adapter from your Association or MLS or from Supra.
- 3. Obtain an eKEY Basic key from your Association or MLS. They will provide you with an authorization code, a key number, and a PIN.
- 4. Open the eKEY for iPhone app on your iPhone and click on the Activate eKEY button. It will prompt you to enter your authorization code. Once this code it entered, your phone will sync with our system and you will be ready to open lock boxes with your iPhone!

Supra 4001 Fairview Industrial Dr. SE Salem, OR 97302 USA

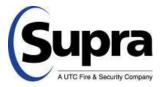

## Other Important Information:

The links below will take you to several important items associated with eKEY for iPhone:

- <u>eKEY for iPhone Product Page</u> An overview of the eKEY for iPhone application and how it integrates with the Supra eKEY Adapter.
- <u>eKEY for iPhone Quick Start Guide</u>: This PDF document provides an overview of eKEY for iPhone and a great summary of how the solution works.
- <u>eKEY for iPhone User Guide</u>: a detailed overview of the features and how to use eKEY for iPhone.
- <u>eKEY for iPhone download</u> page (on the Apple App Store): visit this page from your iPhone or computer to download the eKEY for iPhone App.